IBM\_AP500.book Page 1 Monday, November 13, 2000 5:29 PM

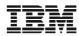

# IBM High Rate Wireless LAN Access Point 500

# Quick Start Guide

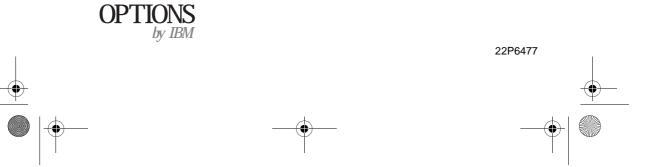

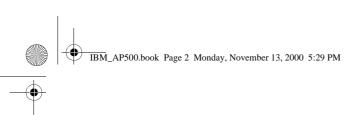

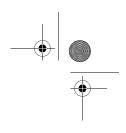

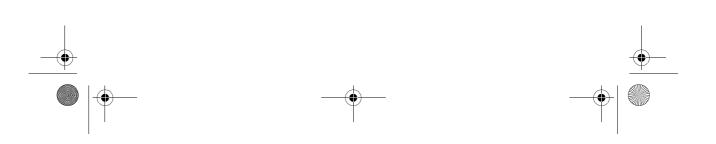

IBM\_AP500.book Page i Monday, November 13, 2000 5:29 PM

•

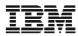

# IBM High Rate Wireless LAN Access Point 500

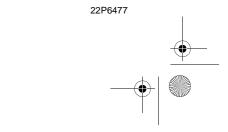

IBM\_AP500.book Page ii Monday, November 13, 2000 5:29 PM

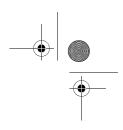

Note: Before using this information and the product it supports, be sure to read the information under Appendix D "Product warranties and notices".

3rd DRAFT (FINAL) November 2000

### $\circledast$ COPYRIGHT INTERNATIONAL BUSINESS MACHINES CORPORATION, 2000. All rights reserved.

Note to U.S. Government Users — Documentation related to restricted rights — Use, duplication or disclosure is subject to restrictions set forth in GSA ADP Schedule Contract with IBM Corp.

IBM\_AP500.book Page iii Monday, November 13, 2000 5:29 PM

### Contents

•

| Safety Information v                          |
|-----------------------------------------------|
| About this bookvii                            |
| Part 1: Welcome 1-1                           |
| Part 2: Installing your Access Point 500 2-1  |
| Part 3: Using the Access Point 500 3-1        |
| Appendix A: Access Point 500 Specifications   |
| Appendix B: Start-up ConfigurationB-1         |
| Appendix C: Help and service information      |
| Appendix D: Product warranties and noticesD-1 |

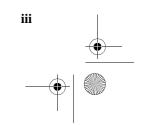

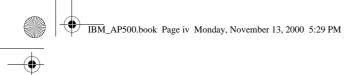

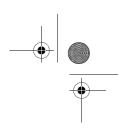

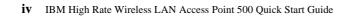

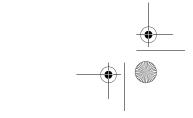

### **Safety Information**

# $\triangle$

Before installing this product, read the Safety Information book.

### مج، يجب قراءة دات السلامة

Antes de instalar este produto, leia o Manual de Informações sobre Segurança.

安装本产品前清先阅读《安全信息》手册。

Prije instalacije ovog proizvoda pročitajte priručnik sa sigurnosnim uputama.

Před instalací tohoto produktu si přečtěte příručku bezpečnostních instrukcí.

Læs hæftet med sikkerhedsforskrifter, før du installerer dette produkt.

Lue Safety Information -kirjanen, ennen kuin asennat tämän tuotteen.

Avant de procéder à l'installation de ce produit, lisez le manuel Safety Information.

Vor Beginn der Installation die Broschüre mit Sicherheitshinweisen lesen.

Πριν εγκαταστήσετε αυτό το προϊόν, διαβάστε το εγχειρίδιο Safety Information.

לפני שתתקינו מוצר זה, קראו את הוראות הבטיחות.

Installálás el tt olvassa el a Biztonsági el írások kézikönyvét !

Prima di installare questo prodotto, leggere l'opuscolo contenente le informazioni sulla sicurezza.

TIBM\_AP500.book Page vi Monday, November 13, 2000 5:29 PM

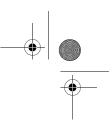

#### 本製品を導入する前に、安全情報資料を御読みください。

이 제품을 설치하기 전에, 안전 정보 책자를 읽어보십시오.

Пред да го инсталирате овој производ прочитајте ја книгата со безбедносни информации.

Lees voordat u dit product installeert eerst het boekje met veiligheidsvoorschriften.

Les heftet om sikkerhetsinformasjon (Safety Information) før du installerer dette produktet.

Przed zainstalowaniem tego produktu należy przeczytać broszurę Informacje Dotyczące Bezpieczeństwa.

Antes de instalar este produto, leia o folheto Informações sobre Segurança.

Перед установкой продукта прочтите брошюру по технике безопасности (Safety Information).

Pred inštaláciou tohto produktu si pre ítajte Informa nú brožúrku o bezpe nosti.

Preden namestite ta izdelek, preberite knjižico Varnostne informacije.

Antes de instalar este producto, lea la Información de Seguridad.

Läs säkerhetsinformationen innan du installerar den här produkten.

在安裝本產品之前,也請先閱讀「安全性資訊」小冊子。

vi IBM High Rate Wireless LAN Access Point 500 Quick Start Guide

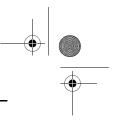

### **About this book**

This manual contains instructions for installing and using the IBM<sup>®</sup> High Rate Wireless LAN AP-500. The manual is divided into two parts:

#### Part 1: Installation and user's guide

This guide contains the product description, hardware and software installation instructions, and product use and maintenance information.

#### Part 2: Appendixes

The appendixes contain help and service information, the product warranties, and notices.

Note: The illustrations in this manual might be slightly different from your hardware

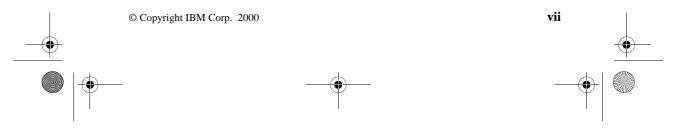

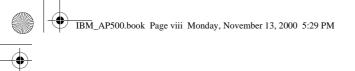

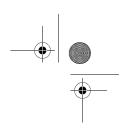

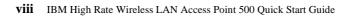

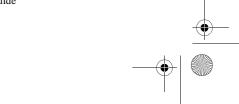

### Part 1: Welcome

#### **Introducing High Rate Wireless LAN**

Welcome to High Rate Wireless LAN, the easy way to wireless computing. Building your wireless network has never been easier.

This book introduces you to the High Rate Wireless LAN Access Point 500 (Access Point 500), and will help you to get your network "on the air" very quickly. It describes the most common configurations and a quick start set-up.

To install and manage High Rate Wireless LAN products, it is assumed that you have a working knowledge of installation procedures for network operating systems under Microsoft Windows.

#### About the High Rate Wireless LAN Access Point 500

The Access Point 500 is a wired to wireless bridge that you can use to connect wireless cells to one another or to a wired (ethernet) Local Area Network (LAN). The access point can serve mobile wireless stations roaming between various locations within a network premises.

To extend the total wireless coverage area you can add one or more Access Points. In multiple cell networks the Access Points are connected via a wired backbone that also allows to connect your wireless network to an existing wired infrastructure (see Figure 1-1).

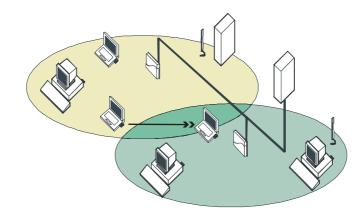

Figure 1-1. Multiple Cell Network

#### **Finding Information**

In this document you will find the most important information to install your Access Point 500 and get it up and running.

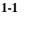

IBM\_AP500.book Page 2 Monday, November 13, 2000 3:42 PM

#### The On-line Help Information

When you install the High Rate Wireless LAN AP Manager program, you can display context-sensitive help with each screen by:

- Clicking the 'Help' or '?' button on your screen, or
- Pressing the F1 key on your keyboard.

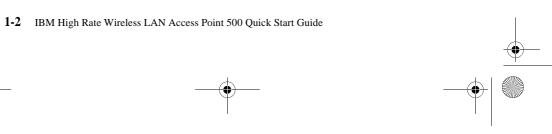

### Part 2: Installing your Access Point 500

#### Overview

Installing the High Rate Wireless LAN Access Point 500 is easy. Follow the steps below to power up your wireless network:

- 1. Verify Kit Contents.
- 2. Write Down Product Specifications.
- 3. Connect Cables.
- 4. Mounting the Access Point 500.
- 5. Power-up your Access Point 500 to start operation.
- **Note:** Before you start, please consult the flyer "Information to the User" for general installation and safety instructions.

#### **Verify Kit Contents**

Unpack the High Rate Wireless LAN Access Point 500 and verify that all items are present as pictured in Figure 2-1.

Figure 2-1. Access Point 500 Kit Contents

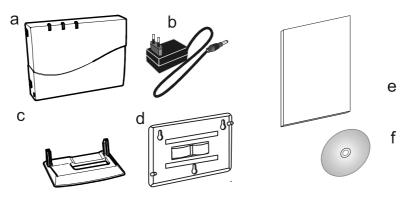

- a. Access Point 500 unit
- b. Power Adapter
- c. Table mount Bracket
- d. Wall mount Bracket
- e. Quick Start Guide (this document)
- f. CD-ROM containing software & electronic documentation

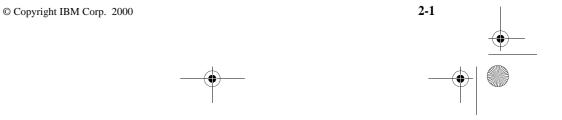

IBM\_AP500.book Page 2 Monday, November 13, 2000 3:42 PM

#### Write Down Product Specifications

Before you proceed, write down the following values as printed on the identification label on the back of your Access Point 500 device:

Serial Number S/N

MAC Address

- Ethernet Interface
- Wireless Interface

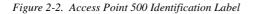

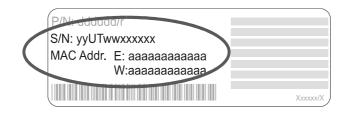

#### **Connect Cables**

- 1. (if necessary) Remove the unit from the bracket.
- 2. Plug the connector of the power adapter into socket **a**.
- 3. To connect the Access Point 500 to a wired Local Area Network plug a 10Base-T Ethernet cable into socket **b**, as pictured in Figure 2-3.

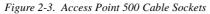

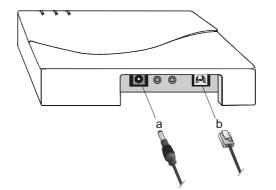

#### Mounting the Access Point 500

The Access Point 500 allows for placement in two different ways:

- Placement on a flat surface, using the table bracket.
- 2-2 IBM High Rate Wireless LAN Access Point 500 Quick Start Guide

IBM\_AP500.book Page 3 Monday, November 13, 2000 3:42 PM

Placement on a wall, using the wall bracket (described on page Part 3:-2).

For initial installation we recommend placement on a flat surface as described below:

Figure 2-4. Access Point 500 with Table Bracket

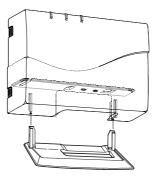

- 1. Slide the High Rate Wireless LAN Access Point 500 over the bracket poles as pictured in Figure 2-4.
- 2. Put the Access Point 500 upright on a flat surface.

#### **Power-up your Access Point 500**

To power-up the Access Point 500, connect the unit to a grounding type AC wall-outlet (100-240 VAC) using the standard power adapter as supplied with the unit.

When powered on, the Access Point 500 unit will perform start-up diagnostics characterized by a LED sequence. The LEDs will change color in the range Amber, Red and Green. When finished (after about 15 seconds) the Access Point 500 will start operation characterized by the LED activity as listed in Table 2-1.

| LED D  | efinition          | Activity                   | Description           |
|--------|--------------------|----------------------------|-----------------------|
| 0      | Power              | Green                      | Power on              |
| ••     | Ethernet interface | Flicker Green <sup>a</sup> | Ethernet LAN activity |
| $\sim$ | Wireless interface | Flicker Green              | Wireless LAN activity |

Table 2-1. LED Activity Table

a LED activity will only occur when there is network activity on the corresponding Access Point 500 network interface.

If the Access Point 500 does not switch to normal operation within two minutes, please consult the troubleshooting section of the "High Rate Wireless LAN Manager Suite - User's Guide" (see "Finding Information" on page Part 1:-1).

Now your Access Point 500 is ready for use. For more information about using your Access Point 500 please consult Chapter Part 3: "Using the Access Point 500".

Part 2: Installing your Access Point 500 2-3

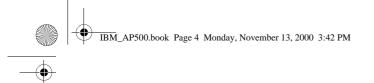

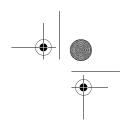

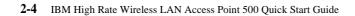

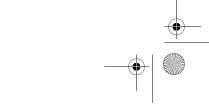

### Part 3: Using the Access Point 500

#### **Connect Computers to your Access Point 500**

When powering up the High Rate Wireless LAN Access Point 500 for the first time, the unit will start bridging operation using the High Rate Wireless LAN parameters as listed in "Start-up Configuration" on page B-1.

This mode enables you to connect wireless computers to your Access Point 500, provided that they have been configured to use High Rate Wireless LAN parameter values that match the configuration of your Access Point 500:

- Client Profile Connect to "Access Point".
- Network Name "ANY" or the case-sensitive value as assigned to the Access Point 500 by the LAN Administrator. Default value: "WaveLAN Network"
- Encryption Disabled

For more information please refer to the user documentation that comes with your High Rate Wireless LAN PC Card.

#### **Customize Access Point 500 Settings**

In the start-up configuration, your Access Point 500 is ready for use. Optionally you may choose to customize its settings, for example to change the Network Name, or to enable wireless data encryption.

To view or modify the settings of your Access Point 500, you can use the management software tool provided on the CD-ROM.

**High Rate Wireless LAN AP Manager**: A dedicated application for MS-Windows operating systems, that allows you to configure and/or monitor High Rate Wireless LAN Access Point 500 devices.

To install or read about the AP Manager software:

1. Insert the High Rate Wireless LAN CD-ROM in the CD-ROM player of your computer.

This will automatically start the "Installation Set-up Window" pictured in Figure 3-1.

- 2. From this window, select either:
  - the Install Software button, and next Install AP Manager to install the AP Manager configuration and management tool, or
  - the View Documentation button, and next "High Rate Wireless LAN Manager Suite User's Guide" for information about how to use the AP Manager tool to setup or tune your wireless network.

IBM\_AP500.book Page 2 Monday, November 13, 2000 3:42 PM

Figure 3-1. Installation Set-up Window

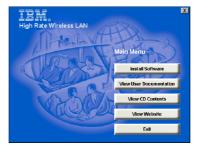

If the CD-ROM does not start automatically use the Windows Explorer to navigate to your CD-ROM drive and double-click the file **setup.exe**.

#### Wall Mounting

The Access Point 500 performs best in an open environment. Mounting the unit as high as possible using the wall bracket provided, will ensure optimal performance of your wireless network.

The wall bracket allows for mounting the Access Point 500 in various options. Mounting the unit as pictured in Figure 3-2, will ensure good visibility of the LEDs when mounted on a high location.

Figure 3-2. Wall Placement

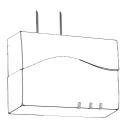

To mount the Access Point 500 to a wall proceed as follows:

- 1. Determine a suitable location for your Access Point 500.
- 2. Place the mounting bracket against the wall to mark the screw positions on the wall.
- 3. Use the screws and the plugs provided to mount the wall bracket.
- 4. Gently slide the Access Point 500 module over the bracket clips until it "clicks into place" as pictured in Figure 3-3.

3-2 IBM High Rate Wireless LAN Access Point 500 Quick Start Guide

IBM\_AP500.book Page 3 Monday, November 13, 2000 3:42 PM

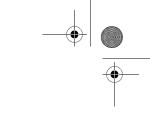

Figure 3-3. Fix the Access Point 500 to its bracket

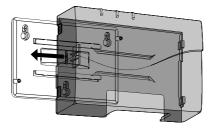

#### Locking your Access Point 500

To prevent theft or damage to your Access Point 500 you can lock the device onto its position, using a Kensington lock and matching lock cord. This Kensington lock and cord are not included with your Access Point 500, but available at your local computer store.

Figure 3-4. Locking the Access Point 500

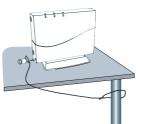

- 1. Put one end of the lock cord around a solid object.
- 2. Attach the other end of the locking cord together with the Kensington lock to the Access Point 500 unit as pictured in Figure 3-4.

If you decided to mount your Access Point 500 to a wall, you can also use the special screw provided to secure the module to its wall bracket.

This locking option is recommended in public areas or environments where the unit might be subject to vibrations or earthquakes, but requires you to open the Access Point 500 as described in "Removing the Cover Plate" on page 3-3.

#### **Removing the Cover Plate**

Removing the cover plate of the High Rate Wireless LAN Access Point 500 may be required if:

- You would like to extend the range of your Access Point 500 using the High Rate Wireless LAN Range Extender Antenna, or
- You would like to secure the Access Point 500 to its mounting bracket.

Part 3: Using the Access Point 500 3-3

IBM\_AP500.book Page 4 Monday, November 13, 2000 3:42 PM

#### CAUTION:

Electrostatic discharge may cause damage to your Access Point 500. To avoid damage discharge your body's static electricity by touching a grounded metal object prior to opening the module, and refrain from touching the electronic components inside.

Figure 3-5. Removing the Access Point 500 Cover Plate

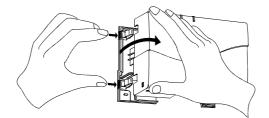

- 1. Press the latches as pictured in Figure 3-5.
- 2. Gently pull the side of the cover towards you as pictured in Figure 3-5.

#### **Connecting a Range Extender Antenna**

The Range Extender Antenna is an optional product that is not included with the Access Point 500. To connect a Range Extender Antenna, open the Access Point 500 module as described in "Removing the Cover Plate" on page 3-3.

Remove the protective cap (a) from the PC Card, and connect the antenna cable to the PC Card. Next, guide the cable through recess (b) as pictured in Figure 3-6, and close the module again.

Figure 3-6. Inside the Access Point 500

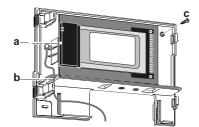

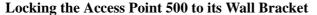

To lock the Access Point 500 to its wall bracket, open the Access Point 500 module as described in "Removing the Cover Plate" on page 3-3.

Verify that the module is properly seated on the wall bracket, and insert the screw provided in the prepared hole at point **(c)** as pictured in Figure 3-6.

3-4 IBM High Rate Wireless LAN Access Point 500 Quick Start Guide

## **Appendix A: Access Point 500 Specifications**

#### Hardware

•

| Physical specifications    | Access Point 500                                                                                 | Power Adapter |  |
|----------------------------|--------------------------------------------------------------------------------------------------|---------------|--|
| Dimensions (HxWxL):        | <ul> <li>WithTable Mount 145x175x70<br/>mm</li> <li>With Wall Mount 130x175x45<br/>mm</li> </ul> | 35x49x73 mm   |  |
| Weight                     | 0,50 kg                                                                                          | 0,10 kg       |  |
| DC Power cord length       | -                                                                                                | 1,5 meter     |  |
| Electrical specifications  |                                                                                                  | •             |  |
| Voltage                    | 100-240 V AC (47-63 Hz)                                                                          |               |  |
| Current                    | 0.2 A max.                                                                                       |               |  |
| Power consumption          | < 10W                                                                                            |               |  |
| Environmental specificatio | ns                                                                                               |               |  |
| Operation                  | 0 to +40 °C Humidity max.                                                                        |               |  |
| Transit                    | -10 to +50 °C (no condensation allowed)                                                          |               |  |
| Storage                    | -10 to +50 °C                                                                                    |               |  |
| Barometric Pressure        | 740 to 1050 hPa                                                                                  |               |  |
| Ethernet interface         | ernet interface 10 Base-T, Female RJ 45 socket                                                   |               |  |
| Wireless interface         | reless interface Built-in High Rate Wireless LAN PC Card                                         |               |  |

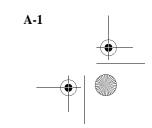

#### **Radio Characteristics**

| <b>R-F Frequency Band</b>       | <b>2.4 GHz</b> (2400-2500 MHz)                              |                    |                     |                     |  |
|---------------------------------|-------------------------------------------------------------|--------------------|---------------------|---------------------|--|
| Selectable sub-channels         | 1 2412 MHz                                                  |                    |                     |                     |  |
|                                 | 2                                                           | 2417 MHz           |                     |                     |  |
|                                 | 3                                                           | 2422 MHz           |                     |                     |  |
|                                 | 4                                                           | 2427 MHz           |                     |                     |  |
|                                 | 5                                                           | 2432 MHz           |                     |                     |  |
|                                 | 6                                                           | 2437 MHz           |                     |                     |  |
|                                 | 7                                                           | 2442 MHz           |                     |                     |  |
|                                 | 8                                                           | 2447 MHz           |                     |                     |  |
|                                 | -                                                           | 9 2452 MHz         |                     |                     |  |
|                                 | 10                                                          | 2457 MHz (defau    | ult)                |                     |  |
| 11 2462 MHz                     |                                                             |                    |                     |                     |  |
| Modulation Technique            | Direct Sequence Spread Spectrum                             |                    |                     |                     |  |
|                                 | CCK at 11 Mb/s & 5.5 MB/s, DQPSK at 2 Mb/s, DBPSK at 1 Mb/s |                    |                     |                     |  |
| Spreading                       | 11-chip Barker Sequence                                     |                    |                     |                     |  |
| Bit Error Rate (BER)            | Better than 10 <sup>-5</sup>                                |                    |                     |                     |  |
| Nominal Output Power            | 15 dBm                                                      |                    |                     |                     |  |
| Encryption                      | 128 - Bit Wired Equivalent Privacy (WEP)                    |                    |                     |                     |  |
| Range / Transmit Rate           | 11 Mb/s                                                     | 5.5 Mb/s           | 2 Mb/s              | 1 Mb/s              |  |
| Open Office<br>Environment      | 160 m<br>(525 ft.)                                          | 270 m<br>(885 ft.) | 400 m<br>(1300 ft.) | 550 m<br>(1750 ft.) |  |
| Semi-Open Office<br>Environment | 50 m<br>(165 ft.)                                           | 70 m<br>(230 ft.)  | 90 m<br>(300 ft.)   | 115 m<br>(375 ft.)  |  |
| Closed Office                   | 25 m<br>(80 ft.)                                            | 35 m<br>(115 ft.)  | 40 m<br>(130 ft.)   | 50 m<br>(165 ft.)   |  |
| Receiver Sensitivity            | -83 dBm                                                     | -87 dBm            | -91 dBm             | -94 dBm             |  |
| Delay Spread (FER <1%)          | 65 ns                                                       | 225 ns             | 400 ns              | 500 ns              |  |

**Note:** The range values listed under "Radio Characteristics" are typical distances as measured at the IBM High Rate Wireless LAN laboratories. These values may provide a rule of thumb and may vary according to the actual radio conditions at the location where the High Rate Wireless LAN product will be installed.

- The range of your wireless devices can be affected when the antennas are placed near metal surfaces and solid high-density materials.
- Range is also impacted due to "obstacles" in the signal path of the radio that may either absorb or reflect the radio signal.

The numbers listed on page A-2 lists the typical ranges when used indoors in "office environments" that can be described as follows:

A-2 IBM High Rate Wireless LAN Access Point 500 Quick Start Guide

BM\_AP500.book Page 3 Monday, November 13, 2000 3:42 PM

- In **Open Office environments**, antennas can "see" each other, i.e. there are no physical obstructions between them.
- In **Semi-open Office environments**, work space is divided by shoulderheight, hollow wall elements; antennas are at desktop level.

#### **Regulatory Information**

Refer to the flyer "Information to the User" for regulatory information that may apply in your country.

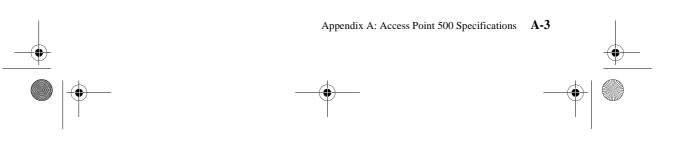

IBM\_AP500.book Page 4 Monday, November 13, 2000 3:42 PM

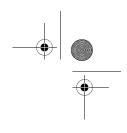

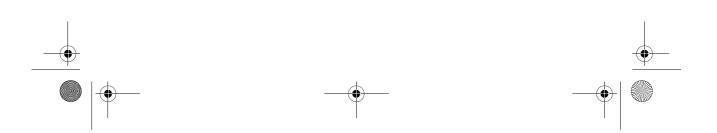

**Appendix B: Start-up Configuration** 

#### **Identify the Start-up Settings**

Your High Rate Wireless LAN Access Point 500 comes with the access point operating software factory installed. Together with this software, the access point has also been loaded with a factory-set configuration, that allows for 'out-of-the box' operation.

**Note:** The 'factory-set' configuration should not be confused with a 'default' configuration. For example, the device will NOT return to the 'factory-set' configuration, but to the 'default' configuration, when performing a 'reboot' or 'forced reload' (as described in the "High Rate Wireless LAN Manager Suite - User's Guide" provided on the CD-ROM).

To connect to an Access Point, the High Rate Wireless LAN parameters of each wireless station should be configured to match the values as identified for the High Rate Wireless LAN Access Point 500.

- When powering up the access point for the very first time, these values should match the values listed in Table B-1.
- For normal operation these values should match the ones you identified when configuring the access point. You are advised to record this information on the Access Point Configuration Record in this appendix.
- When you set the High Rate Wireless LAN Access Point 500 to 'forced reload mode' these values should match the settings listed in the "High Rate Wireless LAN Manager Suite User's Guide".

| High Rate Wireless LAN Access Point 500 identifiers |                             |           |  |
|-----------------------------------------------------|-----------------------------|-----------|--|
| IP Address                                          | 153.69.254.254 <sup>a</sup> |           |  |
| Subnet Mask                                         | 255.255.0.0                 |           |  |
| Read Password                                       | public                      |           |  |
| Read/Write Password                                 | public                      |           |  |
| Wireless Interface                                  |                             |           |  |
| RF-Channel                                          | Channel 10                  | 2.457 GHz |  |
| Network Name                                        | WaveLAN Network             |           |  |
| Encryption                                          | Disabled                    |           |  |
| RTS/CTS Medium<br>Reservation                       | Disabled                    |           |  |
| Multicast Rate                                      | Auto select 1-2 Mbit/s      |           |  |

Table B-1. Factory-set Start-up Configuration

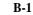

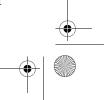

IBM\_AP500.book Page 2 Monday, November 13, 2000 3:42 PM

 $( \blacklozenge )$ 

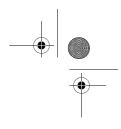

a When installing multiple Access Points, each unit should have a unique IP Address. In environments with DHCP or BOOTP services, this address will be assigned automatically.

automatically. If your network does not provide DHCP or BootP services, change the IP address of each Access Point into a unique address value using the AP Manager tool.

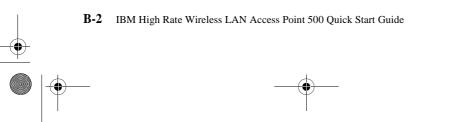

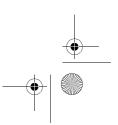

### **Appendix C: Help and service information**

This section contains information on how to obtain online and telephone technical support.

#### **Technical support**

Technical support is available during the life of your product. Assistance can be obtained through the Personal Computing Support Web site and the IBM Automated Fax System. During the warranty period, assistance for replacement or exchange of defective components is available. In addition, if your IBM option is installed in an IBM computer, you might be entitled to service at your location. Your technical support representative can help you determine the best alternative.

| Technical support                       |                                              |
|-----------------------------------------|----------------------------------------------|
| IBM Personal Computing Support Web Site | http://www.ibm.com/pc/support                |
| IBM Automated Fax System                | 1-800-426-3395<br>1-800-465-3299 (in Canada) |

Marketing, installation, and configuration support through the HelpCenter will be withdrawn or made available for a fee, at IBM's discretion, 90 days after the option has been withdrawn from marketing. Additional support offerings, including step-by-step installation assistance, are available for a nominal fee.

#### **Telephone technical support**

To assist the technical support representative, have available as much of the following information as possible:

- 1. Option name
- 2. Option number
- 3. Proof of purchase
- 4. Computer manufacturer, model, serial number (if IBM), and manual
- 5. Exact wording of the error message (if any)
- 6. Description of the problem
- 7. Hardware and software configuration information for your system

If possible, be at your computer. Your technical support representative might want to walk you through the problem during the call.

C-1

IBM\_AP500.book Page 2 Monday, November 13, 2000 3:43 PM

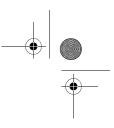

For the support telephone number and support hours by country, refer to the following table or to the enclosed technical support insert. If the number is not provided, contact your IBM reseller or IBM marketing representative. Response time may vary depending on the number and nature of the calls received.

| Support 24 hours a day, 7 days a week |                |
|---------------------------------------|----------------|
| Canada (Toronto only)                 | 1-416-333-3344 |
| Canada (all others)                   | 1-800-565-3344 |
| U.S.A. / Puerto Rico                  | 1-800-772-2227 |

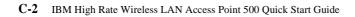

### **Appendix D: Product warranties and notices**

The following section provides product warranty information and legal notices.

#### Warranty Statements

The warranty statements consist of two parts: Part 1 and Part 2. Part 1 varies by country. Part 2 is the same for both statements. Be sure to read both the Part 1 that applies to your country and Part 2.

- United States, Puerto Rico, and Canada (Z125-4753-05 11/97) "IBM Statement of Limited Warranty for United States, Puerto Rico, and Canada (Part 1 - General Terms)"
- Worldwide except Canada, Puerto Rico, Turkey, and United States (Z125-5697-01 11/97) "IBM Statement of Warranty Worldwide except Canada, Puerto Rico, Turkey, United States (Part 1 - General Terms)" on page D-4
- Worldwide Country-Unique Terms"Part 2 Worldwide Country-Unique Terms" on page D-7

## **IBM Statement of Limited Warranty for United States, Puerto Rico, and Canada (Part 1 - General Terms)**

This Statement of Warranty includes Part 1 - General Terms and Part 2 - Country-unique Terms. **The terms of Part 2 may replace or modify those of Part 1.** The warranties provided by IBM in this Statement of Warranty apply only to Machines you purchase for your use, and not for resale, from IBM or your reseller. The term "Machine" means an IBM machine, its features, conversions, upgrades, elements, or accessories, or any combination of them. The term "Machine" does not include any software programs, whether pre-loaded with the Machine, installed subsequently or otherwise. Unless IBM specifies otherwise, the following warranties apply only in the country where you acquire the Machine. Nothing in this Statement of Warranty affects any statutory rights of consumers that cannot be waived or limited by contract. If you have any questions, contact IBM or your reseller.

#### The IBM Warranty for Machines

Machine - IBM High-Rate Wireless Access Point

Warranty period\* - 3 Years

\* Contact your place of purchase for warranty service information. Some IBM Machines are eligible for on-site warranty service depending on the country where service is performed.

IBM warrants that each Machine 1) is free from defects in materials and workmanship and 2) conforms to IBM's Official Published Specifications. The warranty period for a Machine is a specified, fixed period commencing on its Date of Installation. The date on your sales receipt is the Date of Installation, unless IBM or your reseller informs you otherwise.

IBM\_AP500.book Page 2 Monday, November 13, 2000 3:43 PM

During the warranty period IBM or your reseller, if approved by IBM to provide warranty service, will provide repair and exchange service for the Machine, without charge, under the type of service designated for the Machine and will manage and install engineering changes that apply to the Machine.

If a Machine does not function as warranted during the warranty period, and IBM or your reseller are unable to either 1) make it do so or 2) replace it with one that is at least functionally equivalent, you may return it to your place of purchase and your money will be refunded. The replacement may not be new, but will be in good working order.

#### **Extent of Warranty**

The warranty does not cover the repair or exchange of a Machine resulting from misuse, accident, modification, unsuitable physical or operating environment, improper maintenance by you, or failure caused by a product for which IBM is not responsible. The warranty is voided by removal or alteration of Machine or parts identification labels.

THESE WARRANTIES ARE YOUR EXCLUSIVE WARRANTIES AND REPLACE ALL OTHER WARRANTIES OR CONDITIONS, EXPRESS OR IMPLIED, INCLUDING, BUT NOT LIMITED TO, THE IMPLIED WARRANTIES OR CONDITIONS OF MERCHANTABILITY AND FITNESS FOR A PARTICULAR PURPOSE. THESE WARRANTIES GIVE YOU SPECIFIC LEGAL RIGHTS AND YOU MAY ALSO HAVE OTHER RIGHTS WHICH VARY FROM JURISDICTION TO JURISDICTION. SOME JURISDICTIONS DO NOT ALLOW THE EXCLUSION OR LIMITATION OF EXPRESS OR IMPLIED WARRANTIES, SO THE ABOVE EXCLUSION OR LIMITATION MAY NOT APPLY TO YOU. IN THAT EVENT, SUCH WARRANTIES ARE LIMITED IN DURATION TO THE WARRANTY PERIOD. NO WARRANTIES APPLY AFTER THAT PERIOD.

Items Not Covered by Warranty

IBM does not warrant uninterrupted or error-free operation of a Machine.

Unless specified otherwise, IBM provides non-IBM machines WITHOUT WARRANTIES OF ANY KIND.

Any technical or other support provided for a Machine under warranty, such as assistance via telephone with "how-to" questions and those regarding Machine set-up and installation, will be provided **WITHOUT WARRANTIES OF ANY KIND.** 

#### Warranty Service

To obtain warranty service for the Machine, contact your reseller or IBM. In the United States, call IBM at 1-800-565-3344. In Canada, call IBM at 1-800-565-3344. You may be required to present proof of purchase.

IBM or your reseller provides certain types of repair and exchange service, either at your location or at a service center, to keep Machines in, or restore them to, conformance with their Specifications. IBM or your reseller will inform you of the available types of service for a Machine based on its country of installation. IBM may repair the failing Machine or exchange it at its discretion.

When warranty service involves the exchange of a Machine or part, the item IBM or your reseller replaces becomes its property and the replacement becomes yours. You represent that all removed items are genuine and unaltered. The replacement may not be new, but

D-2 IBM High Rate Wireless LAN Access Point 500 Quick Start Guide

IBM\_AP500.book Page 3 Monday, November 13, 2000 3:43 PM

+ | •

will be in good working order and at least functionally equivalent to the item replaced. The replacement assumes the warranty service status of the replaced item.

Any feature, conversion, or upgrade IBM or your reseller services must be installed on a Machine which is 1) for certain Machines, the designated, serial-numbered Machine and 2) at an engineering-change level compatible with the feature, conversion, or upgrade. Many features, conversions, or upgrades involve the removal of parts and their return to IBM. A part that replaces a removed part will assume the warranty service status of the removed part.

Before IBM or your reseller exchanges a Machine or part, you agree to remove all features, parts, options, alterations, and attachments not under warranty service.

You also agree to

- 1. ensure that the Machine is free of any legal obligations or restrictions that prevent its exchange;
- 2. obtain authorization from the owner to have IBM or your reseller service a Machine that you do not own; and
- 3. where applicable, before service is provided
  - a. follow the problem determination, problem analysis, and service request procedures that IBM or your reseller provides,
  - b. secure all programs, data, and funds contained in a Machine,
  - c. provide IBM or your reseller with sufficient, free, and safe access to your facilities to permit them to fulfill their obligations, and
  - d. inform IBM or your reseller of changes in a Machine's location.

IBM is responsible for loss of, or damage to, your Machine while it is 1) in IBM's possession or 2) in transit in those cases where IBM is responsible for the transportation charges.

Neither IBM nor your reseller is responsible for any of your confidential, proprietary or personal information contained in a Machine which you return to IBM or your reseller for any reason. You should remove all such information from the Machine prior to its return.

#### **Production Status**

Each IBM Machine is manufactured from new parts, or new and used parts. In some cases, the Machine may not be new and may have been previously installed. Regardless of the Machine's production status, IBM's appropriate warranty terms apply.

#### **Limitation of Liability**

Circumstances may arise where, because of a default on IBM's part or other liability, you are entitled to recover damages from IBM. In each such instance, regardless of the basis on which you are entitled to claim damages from IBM (including fundamental breach, negligence, misrepresentation, or other contract or tort claim), IBM is liable for no more than

damages for bodily injury (including death) and damage to real property and tangible personal property; and

Appendix D: Product warranties and notices **D-3** 

IBM\_AP500.book Page 4 Monday, November 13, 2000 3:43 PM

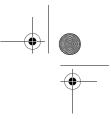

the amount of any other actual direct damages, up to the greater of U.S. 100,000 (or equivalent in local currency) or the charges (if recurring, 12 months' charges apply) for the Machine that is the subject of the claim.

This limit also applies to IBM's suppliers and your reseller. It is the maximum for which IBM, its suppliers, and your reseller are collectively responsible.

UNDER NO CIRCUMSTANCES IS IBM LIABLE FOR ANY OF THE FOLLOWING: 1) THIRD-PARTY CLAIMS AGAINST YOU FOR DAMAGES (OTHER THAN THOSE UNDER THE FIRST ITEM LISTED ABOVE); 2) LOSS OF, OR DAMAGE TO, YOUR RECORDS OR DATA; OR 3) SPECIAL, INCIDENTAL, OR INDIRECT DAMAGES OR FOR ANY ECONOMIC CONSEQUENTIAL DAMAGES (INCLUDING LOST PROFITS OR SAVINGS), EVEN IF IBM, ITS SUPPLIERS OR YOUR RESELLER IS INFORMED OF THEIR POSSIBILITY. SOME JURISDICTIONS DO NOT ALLOW THE EXCLUSION OR LIMITATION OF INCIDENTAL OR CONSEQUENTIAL DAMAGES, SO THE ABOVE LIMITATION OR EXCLUSION MAY NOT APPLY TO YOU.

#### IBM Statement of Warranty Worldwide except Canada, Puerto Rico, Turkey, United States (Part 1 - General Terms)

This Statement of Warranty includes Part 1 - General Terms and Part 2 - Country-unique Terms. **The terms of Part 2 may replace or modify those of Part 1.** The warranties provided by IBM in this Statement of Warranty apply only to Machines you purchase for your use, and not for resale, from IBM or your reseller. The term "Machine" means an IBM machine, its features, conversions, upgrades, elements, or accessories, or any combination of them. The term "Machine" does not include any software programs, whether pre-loaded with the Machine, installed subsequently or otherwise. Unless IBM specifies otherwise, the following warranties apply only in the country where you acquire the Machine. Nothing in this Statement of Warranty affects any statutory rights of consumers that cannot be waived or limited by contract. If you have any questions, contact IBM or your reseller.

Machine - IBM High-Rate Wireless Access Point

Warranty period\* - 3 Years

\* Contact your place of purchase for warranty service information. Some IBM Machines are eligible for on-site warranty service depending on the country where service is performed.

#### The IBM Warranty for Machines

IBM warrants that each Machine 1) is free from defects in materials and workmanship and 2) conforms to IBM's Official Published Specifications. The warranty period for a Machine is a specified, fixed period commencing on its Date of Installation. The date on your sales receipt is the Date of Installation, unless IBM or your reseller informs you otherwise.

During the warranty period IBM or your reseller, if approved by IBM to provide warranty service, will provide repair and exchange service for the Machine, without charge, under

D-4 IBM High Rate Wireless LAN Access Point 500 Quick Start Guide

IBM\_AP500.book Page 5 Monday, November 13, 2000 3:43 PM

the type of service designated for the Machine and will manage and install engineering changes that apply to the Machine.

If a Machine does not function as warranted during the warranty period, and IBM or your reseller are unable to either 1) make it do so or 2) replace it with one that is at least functionally equivalent, you may return it to your place of purchase and your money will be refunded. The replacement may not be new, but will be in good working order.

#### **Extent of Warranty**

The warranty does not cover the repair or exchange of a Machine resulting from misuse, accident, modification, unsuitable physical or operating environment, improper maintenance by you, or failure caused by a product for which IBM is not responsible. The warranty is voided by removal or alteration of Machine or parts identification labels.

THESE WARRANTIES ARE YOUR EXCLUSIVE WARRANTIES AND REPLACE ALL OTHER WARRANTIES OR CONDITIONS, EXPRESS OR IMPLIED, INCLUDING, BUT NOT LIMITED TO, THE IMPLIED WARRANTIES OR CONDITIONS OF MERCHANTABILITY AND FITNESS FOR A PARTICULAR PURPOSE. THESE WARRANTIES GIVE YOU SPECIFIC LEGAL RIGHTS AND YOU MAY ALSO HAVE OTHER RIGHTS WHICH VARY FROM JURISDICTION TO JURISDICTION. SOME JURISDICTIONS DO NOT ALLOW THE EXCLUSION OR LIMITATION OF EXPRESS OR IMPLIED WARRANTIES, SO THE ABOVE EXCLUSION OR LIMITATION MAY NOT APPLY TO YOU. IN THAT EVENT, SUCH WARRANTIES ARE LIMITED IN DURATION TO THE WARRANTY PERIOD. NO WARRANTIES APPLY AFTER THAT PERIOD.

#### **Items Not Covered by Warranty**

IBM does not warrant uninterrupted or error-free operation of a Machine.

Unless specified otherwise, IBM provides non-IBM machines WITHOUT WARRANTIES OF ANY KIND.

Any technical or other support provided for a Machine under warranty, such as assistance via telephone with "how-to" questions and those regarding Machine set-up and installation, will be provided **WITHOUT WARRANTIES OF ANY KIND**.

#### Warranty Service

To obtain warranty service for the Machine, contact your reseller or IBM. You may be required to present proof of purchase.

IBM or your reseller provides certain types of repair and exchange service, either at your location or at a service center, to keep Machines in, or restore them to, conformance with their Specifications. IBM or your reseller will inform you of the available types of service for a Machine based on its country of installation. IBM may repair the failing Machine or exchange it at its discretion.

When warranty service involves the exchange of a Machine or part, the item IBM or your reseller replaces becomes its property and the replacement becomes yours. You represent that all removed items are genuine and unaltered. The replacement may not be new, but will be in good working order and at least functionally equivalent to the item replaced. The replacement assumes the warranty service status of the replaced item.

Appendix D: Product warranties and notices **D-5** 

IBM\_AP500.book Page 6 Monday, November 13, 2000 3:43 PM

Any feature, conversion, or upgrade IBM or your reseller services must be installed on a Machine which is 1) for certain Machines, the designated, serial-numbered Machine and 2) at an engineering-change level compatible with the feature, conversion, or upgrade. Many features, conversions, or upgrades involve the removal of parts and their return to IBM. A part that replaces a removed part will assume the warranty service status of the removed part.

Before IBM or your reseller exchanges a Machine or part, you agree to remove all features, parts, options, alterations, and attachments not under warranty service.

You also agree to

- ensure that the Machine is free of any legal obligations or restrictions that prevent its exchange;
- obtain authorization from the owner to have IBM or your reseller service a Machine that you do not own; and
- 3. where applicable, before service is provided
  - a. follow the problem determination, problem analysis, and service request procedures that IBM or your reseller provides,
  - b. secure all programs, data, and funds contained in a Machine,
  - c. provide IBM or your reseller with sufficient, free, and safe access to your facilities to permit them to fulfill their obligations, and
  - d. inform IBM or your reseller of changes in a Machine's location.

IBM is responsible for loss of, or damage to, your Machine while it is 1) in IBM's possession or 2) in transit in those cases where IBM is responsible for the transportation charges.

Neither IBM nor your reseller is responsible for any of your confidential, proprietary or personal information contained in a Machine which you return to IBM or your reseller for any reason. You should remove all such information from the Machine prior to its return.

#### **Production Status**

Each IBM Machine is manufactured from new parts, or new and used parts. In some cases, the Machine may not be new and may have been previously installed. Regardless of the Machine's production status, IBM's appropriate warranty terms apply.

#### **Limitation of Liability**

Circumstances may arise where, because of a default on IBM's part or other liability, you are entitled to recover damages from IBM. In each such instance, regardless of the basis on which you are entitled to claim damages from IBM (including fundamental breach, negligence, misrepresentation, or other contract or tort claim), IBM is liable for no more than

- 1. damages for bodily injury (including death) and damage to real property and tangible personal property; and
- 2. the amount of any other actual direct damages, up to the greater of U.S. \$100,000 (or equivalent in local currency) or the charges (if recurring, 12 months' charges apply) for the Machine that is the subject of the claim.

This limit also applies to IBM's suppliers and your reseller. It is the maximum for which IBM, its suppliers, and your reseller are collectively responsible.

D-6 IBM High Rate Wireless LAN Access Point 500 Quick Start Guide

IBM\_AP500.book Page 7 Monday, November 13, 2000 3:43 PM

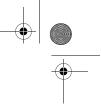

UNDER NO CIRCUMSTANCES IS IBM LIABLE FOR ANY OF THE FOLLOWING: 1) THIRD-PARTY CLAIMS AGAINST YOU FOR DAMAGES (OTHER THAN THOSE UNDER THE FIRST ITEM LISTED ABOVE); 2) LOSS OF, OR DAMAGE TO, YOUR RECORDS OR DATA; OR 3) SPECIAL, INCIDENTAL, OR INDIRECT DAMAGES OR FOR ANY ECONOMIC CONSEQUENTIAL DAMAGES (INCLUDING LOST PROFITS OR SAVINGS), EVEN IF IBM, ITS SUPPLIERS OR YOUR RESELLER IS INFORMED OF THEIR POSSIBILITY. SOME JURISDICTIONS DO NOT ALLOW THE EXCLUSION OR LIMITATION OF INCIDENTAL OR CONSEQUENTIAL DAMAGES, SO THE ABOVE LIMITATION OR EXCLUSION MAY NOT APPLY TO YOU.

#### Part 2 - Worldwide Country-Unique Terms

#### ASIA PACIFIC

**AUSTRALIA: The IBM Warranty for Machines:** The following paragraph is added to this Section:

The warranties specified in this Section are in addition to any rights you may have under the Trade Practices Act 1974 or other legislation and are only limited to the extent permitted by the applicable legislation.

**Extent of Warranty:** The following replaces the first and second sentences of this Section:

The warranty does not cover the repair or exchange of a Machine resulting from misuse, accident, modification, unsuitable physical or operating environment, operation in other than the Specified Operating Environment, improper maintenance by you, or failure caused by a product for which IBM is not responsible.

Limitation of Liability: The following is added to this Section:

Where IBM is in breach of a condition or warranty implied by the Trade Practices Act 1974, IBM's liability is limited to the repair or replacement of the goods or the supply of equivalent goods. Where that condition or warranty relates to right to sell, quiet possession or clear title, or the goods are of a kind ordinarily acquired for personal, domestic or household use or consumption, then none of the limitations in this paragraph apply.

### **PEOPLE'S REPUBLIC OF CHINA: Governing Law:** The following is added to this Statement:

The laws of the State of New York govern this Statement.

**INDIA: Limitation of Liability:** The following replaces items 1 and 2 of this Section:

liability for bodily injury (including death) or damage to real property and tangible personal property will be limited to that caused by IBM's negligence;

as to any other actual damage arising in any situation involving nonperformance by IBM pursuant to, or in any way related to the subject of this Statement of Warranty, IBM's liability will be limited to the charge paid by you for the individual Machine that is the subject of the claim.

### **NEW ZEALAND: The IBM Warranty for Machines:** The following paragraph is added to this Section:

The warranties specified in this Section are in addition to any rights you may have under the Consumer Guarantees Act 1993 or other legislation which cannot be excluded or

Appendix D: Product warranties and notices D-7

IBM\_AP500.book Page 8 Monday, November 13, 2000 3:43 PM

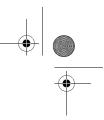

limited. The Consumer Guarantees Act 1993 will not apply in respect of any goods which IBM provides, if you require the goods for the purposes of a business as defined in that Act.

**Limitation of Liability:** The following is added to this Section: Where Machines are not acquired for the purposes of a business as defined in the Consumer Guarantees Act 1993, the limitations in this Section are subject to the limitations in that Act.

#### EUROPE, MIDDLE EAST, AFRICA (EMEA)

The following terms apply to all EMEA countries.

The terms of this Statement of Warranty apply to Machines purchased from an IBM reseller. If you purchased this Machine from IBM, the terms and conditions of the applicable IBM agreement prevail over this warranty statement.

#### Warranty Service

If you purchased an IBM Machine in Austria, Belgium, Denmark, Estonia, Finland, France, Germany, Greece, Iceland, Ireland, Italy, Latvia, Lithuania, Luxembourg, Netherlands, Norway, Portugal, Spain, Sweden, Switzerland or United Kingdom, you may obtain warranty service for that Machine in any of those countries from either (1) an IBM reseller approved to perform warranty service or (2) from IBM.

If you purchased an IBM Personal Computer Machine in Albania, Armenia, Belarus, Bosnia and Herzegovina, Bulgaria, Croatia, Czech Republic, Georgia, Hungary, Kazakhstan, Kirghizia, Federal Republic of Yugoslavia, Former Yugoslav Republic of Macedonia (FYROM), Moldova, Poland, Romania, Russia, Slovak Republic, Slovenia, or Ukraine, you may obtain warranty service for that Machine in any of those countries from either (1) an IBM reseller approved to perform warranty service or (2) from IBM.

The applicable laws, Country-unique terms and competent court for this Statement are those of the country in which the warranty service is being provided. However, the laws of Austria govern this Statement if the warranty service is provided in Albania, Armenia, Belarus, Bosnia and Herzegovina, Bulgaria, Croatia, Czech Republic, Federal Republic of Yugoslavia, Georgia, Hungary, Kazakhstan, Kirghizia, Former Yugoslav Republic of Macedonia (FYROM), Moldova, Poland, Romania, Russia, Slovak Republic, Slovenia, and Ukraine.

The following terms apply to the country specified:

**EGYPT: Limitation of Liability:** The following replaces item 2 in this Section: 2. as to any other actual direct damages, IBM's liability will be limited to the total amount you paid for the Machine that is the subject of the claim.

Applicability of suppliers and resellers (unchanged).

**FRANCE: Limitation of Liability:** The following replaces the second sentence of the first paragraph of this Section:

In such instances, regardless of the basis on which you are entitled to claim damages from IBM, IBM is liable for no more than: (items 1 and 2 unchanged).

# **GERMANY: The IBM Warranty for Machines:** The following replaces the first sentence of the first paragraph of this Section:

The warranty for an IBM Machine covers the functionality of the Machine for its normal use and the Machine's conformity to its Specifications.

D-8 IBM High Rate Wireless LAN Access Point 500 Quick Start Guide

IBM\_AP500.book Page 9 Monday, November 13, 2000 3:43 PM

The following paragraphs are added to this Section: The minimum warranty period for Machines is six months.

In case IBM or your reseller are unable to repair an IBM Machine, you can alternatively ask for a partial refund as far as justified by the reduced value of the unrepaired Machine or ask for a cancellation of the respective agreement for such Machine and get your money refunded.

Extent of Warranty: The second paragraph does not apply.

**Warranty Service:** The following is added to this Section: During the warranty period, transportation for delivery of the failing Machine to IBM will be at IBM's expense.

**Production Status:** The following paragraph replaces this Section: Each Machine is newly manufactured. It may incorporate in addition to new parts, re-used parts as well.

**Limitation of Liability:** The following is added to this Section: The limitations and exclusions specified in the Statement of Warranty will not apply to damages caused by IBM with fraud or gross negligence and for express warranty.

In item 2, replace "U.S. \$100,000" with "1.000.000 DEM."

The following sentence is added to the end of the first paragraph of item 2: IBM's liability under this item is limited to the violation of essential contractual terms in cases of ordinary negligence.

**IRELAND: Extent of Warranty:** The following is added to this Section: Except as expressly provided in these terms and conditions, all statutory conditions, including all warranties implied, but without prejudice to the generality of the foregoing all warranties implied by the Sale of Goods Act 1893 or the Sale of Goods and Supply of Services Act 1980 are hereby excluded.

**Limitation of Liability:** The following replaces items one and two of the first paragraph of this Section:

1. death or personal injury or physical damage to your real property solely caused by IBM's negligence; and 2. the amount of any other actual direct damages, up to the greater of Irish Pounds 75,000 or 125 percent of the charges (if recurring, the 12 months' charges apply) for the Machine that is the subject of the claim or which otherwise gives rise to the claim.

Applicability of suppliers and resellers (unchanged).

The following paragraph is added at the end of this Section: IBM's entire liability and your sole remedy, whether in contract or in tort, in respect of any default shall be limited to damages.

**ITALY: Limitation of Liability:** The following replaces the second sentence in the first paragraph:

In each such instance unless otherwise provided by mandatory law, IBM is liable for no more than: (item 1 unchanged) 2) as to any other actual damage arising in all situations involving non-performance by IBM pursuant to, or in any way related to the subject matter of this Statement of Warranty, IBM's liability, will be limited to the total amount you paid for the Machine that is the subject of the claim.

Applicability of suppliers and resellers (unchanged).

Appendix D: Product warranties and notices **D-9** 

IBM\_AP500.book Page 10 Monday, November 13, 2000 3:43 PM

The following replaces the second paragraph of this Section: Unless otherwise provided by mandatory law, IBM and your reseller are not liable for any of the following: (items 1 and 2 unchanged) 3) indirect damages, even if IBM or your reseller is informed of their possibility.

#### SOUTH AFRICA, NAMIBIA, BOTSWANA, LESOTHO AND SWAZILAND:

**Limitation of Liability:** The following is added to this Section: IBM's entire liability to you for actual damages arising in all situations involving nonperformance by IBM in respect of the subject matter of this Statement of Warranty will be limited to the charge paid by you for the individual Machine that is the subject of your claim from IBM.

**TURKIYE: Production Status:** The following replaces this Section: IBM fulfills customer orders for IBM Machines as newly manufactured in accordance with IBM's production standards.

**UNITED KINGDOM: Limitation of Liability:** The following replaces items 1 and 2 of the first paragraph of this Section:

death or personal injury or physical damage to your real property solely caused by IBM's negligence;

the amount of any other actual direct damages or loss, up to the greater of Pounds Sterling 150,000 or 125 percent of the charges (if recurring, the 12 months' charges apply) for the Machine that is the subject of the claim or which otherwise gives rise to the claim.

The following item is added to this paragraph:

3. breach of IBM's obligations implied by Section 12 of the Sale of Goods Act 1979 or Section 2 of the Supply of Goods and Services Act 1982.

Applicability of suppliers and resellers (unchanged).

The following is added to the end of this Section: IBM's entire liability and your sole remedy, whether in contract or in tort, in respect of any default will be limited to damages.

#### NORTH AMERICA

CANADA: Warranty Service: The following is added to this section: To obtain warranty service from IBM, call **1-800-565-3344**. In Toronto, call **416-383-3344**.

**UNITED STATES OF AMERICA: Warranty Service:** The following is added to this section:

To obtain warranty service from IBM, call 1-800-772-2227.

#### Notices

This publication was developed for products and services offered in the U.S.A.

IBM may not offer the products, services, or features discussed in this document in other countries. Consult your local IBM representative for information on the products and services currently available in your area. Any reference to an IBM product, program, or service is not intended to state or imply that only that IBM product, program, or service may be used. Any functionally equivalent product, program, or service that does not infringe any IBM intellectual property right may be used instead. However, it is the user's

D-10 IBM High Rate Wireless LAN Access Point 500 Quick Start Guide

IBM\_AP500.book Page 11 Monday, November 13, 2000 3:43 PM

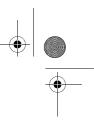

responsibility to evaluate and verify the operation of any non-IBM product, program, or service.

IBM may have patents or pending patent applications covering subject matter described in this document. The furnishing of this document does not give you any license to these patents. You can send license inquiries, in writing, to:

IBM Director of Licensing IBM Corporation North Castle Drive Armonk, NY 10504-1785 U.S.A.

The following paragraph does not apply to the United Kingdom or any country where such provisions are inconsistent with local law: INTERNATIONAL BUSINESS MACHINES CORPORATION PROVIDES THIS PUBLICATION "AS IS" WITHOUT WARRANTY OF ANY KIND, EITHER EXPRESS OR IMPLIED, INCLUDING, BUT NOT LIMITED TO, THE IMPLIED WARRANTIES OF NON-INFRINGEMENT, MERCHANTABILITY OR FITNESS FOR A PARTICULAR PURPOSE. Some states do not allow disclaimer of express or implied warranties in certain transactions, therefore, this statement may not apply to you.

This information could include technical inaccuracies or typographical errors. Changes are periodically made to the information herein; these changes will be incorporated in new editions of the publication. IBM may make improvements and/or changes in the product(s) and/or the program(s) described in this publication at any time without notice.

#### Trademarks

The following terms are trademarks of the IBM Corporation in the United States or other countries or both:

• IBM

Microsoft, Windows, and Windows NT, are trademarks of the Microsoft Corporation in the United States, other countries, or both.

Other company, product, and service names may be trademarks or service marks of others.

#### **Electronic emission notices**

High-Rate Wireless LAN Access Point

#### Federal Communications Commission (FCC) Statement

**Note:** This equipment has been tested and found to comply with the limits for a Class B digital device, pursuant to Part 15 of the FCC Rules. These limits are designed to provide reasonable protection against harmful interference in a residential installation. This equipment generates, uses, and can radiate radio frequency energy and, if not installed and used in accordance with the instructions, may cause harmful interference to radio communications. However, there is no guarantee that interference will not occur in a particular installation. If this equipment does cause harmful interference to radio or television reception, which can be determined by turning the equipment off and on, the user is encouraged to try to correct the interference by one or more of the following measures:

Appendix D: Product warranties and notices **D-11** 

- Reorient or relocate the receiving antenna.
- Increase the separation between the equipment and receiver.
- Connect the equipment into an outlet on a circuit different from that to which the receiver is connected.
- Consult an IBM authorized dealer or service representative for help.

Properly shielded and grounded cables and connectors must be used in order to meet FCC emission limits. Proper cables and connectors are available from IBM authorized dealers. IBM is not responsible for any radio or television interference caused by using other than recommended cables and connectors or by unauthorized changes or modifications to this equipment. Unauthorized changes or modifications could void the user's authority to operate the equipment.

This device complies with Part 15 of the FCC Rules. Operation is subject to the following two conditions: (1) this device may not cause harmful interference, and (2) this device must accept any interference received, including interference that may cause undesired operation.

Responsible party:

International Business Machines Corporation New Orchard Road Armonk, NY 10504 Telephone: 1-919-543-2193

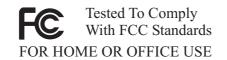

#### Industry Canada Class B emission compliance statement

This Class B digital apparatus complies with Canadian ICES-003.

#### Avis de conformité à la réglementation d'Industrie Canada

Cet appareil numérique de classe B est conforme à la norme NMB-003 du Canada.

#### Deutsche EMV-Direktive (electromagnetische Verträglichkeit)

Dieses Gerät ist berechtigt in Übereinstimmung mit dem deutschen EMVG vom 9.Nov.92 das EG-Konformitätszeichen zu führen.

Der Aussteller der Konformitätserklärung ist die IBM UK, Greenock.

Dieses Gerät erfüllt die Bedingungen der EN 55022 Klasse B.

#### European Union EMC Directive conformance statement

D-12 IBM High Rate Wireless LAN Access Point 500 Quick Start Guide

IBM\_AP500.book Page 13 Monday, November 13, 2000 3:43 PM

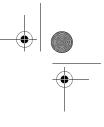

This product is in conformity with the protection requirements of EU Council Directive 89/336/EEC on the approximation of the laws of the Member States relating to electromagnetic compatibility. IBM cannot accept responsibility for any failure to satisfy the protection requirements resulting from a nonrecommended modification of the product, including the fitting of non-IBM option cards.

This product has been tested and found to comply with the limits for Class B Information Technology Equipment according to CISPR 22/European Standard EN 55022. The limits for Class B equipment were derived for typical residential environments to provide reasonable protection against interference with licensed communication devices.

#### Union Européenne - Directive Conformité électromagnétique

Ce produit est conforme aux exigences de protection de la Directive 89/336/EEC du Conseil de l'UE sur le rapprochement des lois des États membres en matière de compatibilité électromagnétique.

IBM ne peut accepter aucune responsabilité pour le manquement aux exigences de protection résultant d'une modification non recommandée du produit, y compris l'installation de cartes autres que les cartes IBM.

Ce produit a été testé et il satisfait les conditions de l'équipement informatique de Classe B en vertu de CISPR22 / Standard européen EN 55022. Les conditions pour l'équipement de Classe B ont été définies en fonction d'un contexte résidentiel ordinaire afin de fournir une protection raisonnable contre l'interférence d'appareils de communication autorisés.

#### Unione Europea - Directiva EMC (Conformidad électromagnética)

Este producto satisface los requisitos de protección del Consejo de la UE, Directiva 89/336/CEE en lo que a la legislatura de los Estados Miembros sobre compatibilidad electromagnética se refiere.

IBM no puede aceptar responsabilidad alguna si este producto deja de satisfacer dichos requisitos de protección como resultado de una modificación no recomendada del producto, incluyendo el ajuste de tarjetas de opción que no sean IBM.

Este producto ha sido probado y satisface los límites para Equipos Informáticos Clase B de conformidad con el Estándar CISPR22 y el Estándar Europeo EN 55022. Los límites para los equipos de Clase B se han establecido para entornos residenciales típicos a fin de proporcionar una protección razonable contra las interferencias con dispositivos de comunicación licenciados.

Appendix D: Product warranties and notices **D-13** 

IBM\_AP500.book Page 14 Monday, November 13, 2000 3:43 PM

#### **Union Europea - Normativa EMC**

Questo prodotto è conforme alle normative di protezione ai sensi della Direttiva del Consiglio dell'Unione Europea 89/336/CEE sull'armonizzazione legislativa degli stati membri in materia di compatibilità elettromagnetica.

IBM non accetta responsabilità alcuna per la mancata conformità alle normative di protezione dovuta a modifiche non consigliate al prodotto, compresa l'installazione di schede e componenti di marca diversa da IBM.

Le prove effettuate sul presente prodotto hanno accertato che esso rientra nei limiti stabiliti per le le apparecchiature di informatica Classe B ai sensi del CISPR 22 / Norma Europea EN 55022. I limiti delle apparecchiature della Classe B sono stati stabiliti al fine di fornire ragionevole protezione da interferenze mediante dispositivi di comunicazione in concessione in ambienti residenziali tipici.

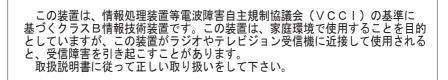

D-14 IBM High Rate Wireless LAN Access Point 500 Quick Start Guide

BM\_AP500.book Page 15 Monday, November 13, 2000 3:43 PM

-•

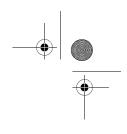

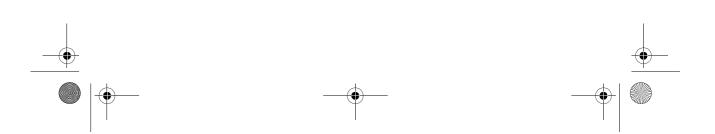

IBM\_AP500.book Page 16 Monday, November 13, 2000 3:43 PM

### IBM

۲

Part Number: 22P6477

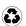

Printed in Taiwan R.O.C. on recycled paper containing 10% recovered post-consumer fiber.

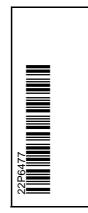

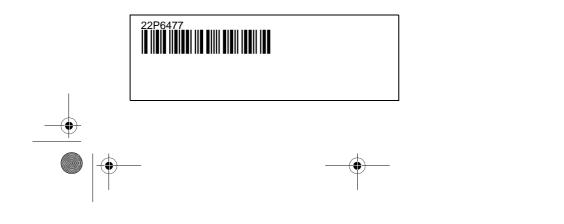

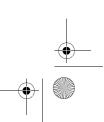